## How to apply online

- 1. Visit https://admissions.iusb.edu/apply/graduate.html to complete the graduate application online.
- 2.Create an Account
- 3.Click "Add Program" > "Filters"

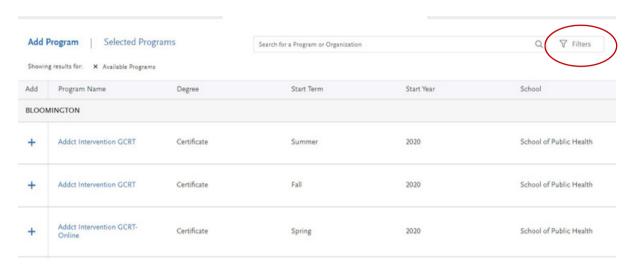

## 4.Click "School"

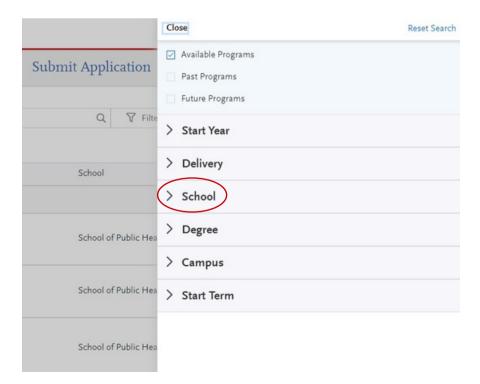

## 5. Select "South Bend School of Education"

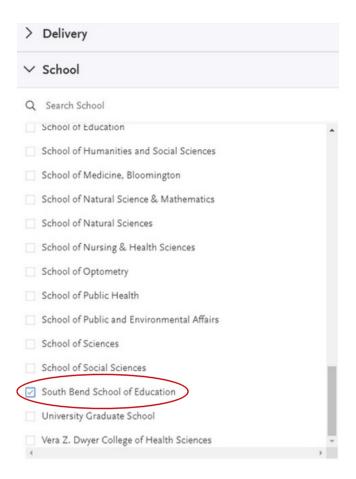

6.Click on the program to which you wish to apply!

## **Questions?**

Please refer to the Indiana University Graduate CAS Help Center. You may also email the Indiana Graduate CAS Customer Service at <a href="mailto:graduate.indiana@liaisoncas.com">graduate.indiana@liaisoncas.com</a>. Should you have questions about programs, admissions requirements, or the application process, you are encouraged to contact the Education Advising Office at edschool@iu.edu.